## Administrative User Logins

**Version: 2 Date: 12/29/2022**

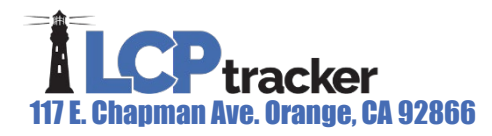

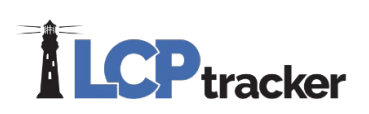

### Administrative Logins

The following training document will describe in detail all the available Administrator (Admin) roles within LCPtracker.

There are nine (9) different Administrator roles available within LCPtracker. This list of roles is in order from highest to lowest regarding the capabilities available within the system.

- Full Administrator
- Business Manager
- Limited Administrator
- Project Manager
- Read-Only User
- Job Coordinator
- Limited Read-Only
- Limited Job Coordinator
- Demographic Coordinator

Additionally, there is a role called Prime Approver that is visible for the User's that have the Prime Approver Module turned on.

Analyze the descriptions listed within this document for each role prior to choosing which one may be suitable for any person utilizing your database. It is highly recommended that administrative logins are not shared, best practice is to create a separate login for each user.

### New Admin User Set Up

To set up new admin users, select the 'Set Up' tab and click on the 'Add/Edit Admin Logins' option.

Complete the following fields:

- 1. E-Mail
- 2. Name
- 3. Select user Role

Once the fields are complete select the 'Save' button.

This will automatically send the user a welcome email from LCPtracker with their login information.

Certain roles will require Departments and/or Projects to be selected.

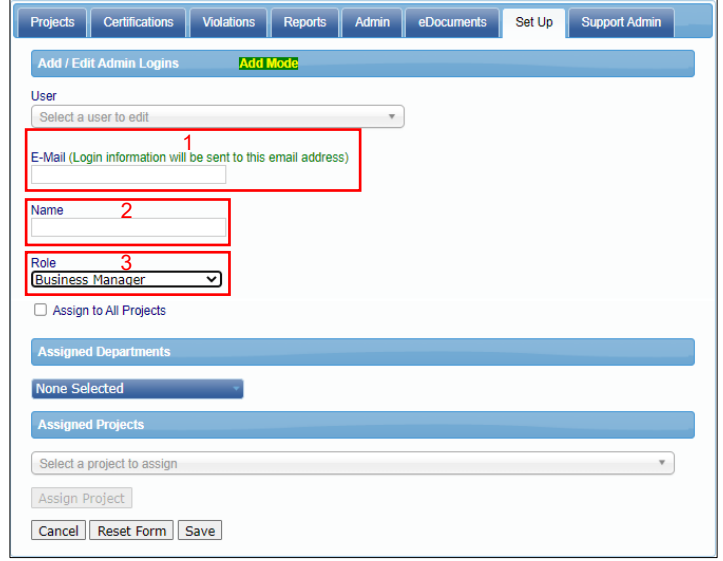

Page **1** of **11**

# **ILCP**tracker

## Administrator User Role Capabilities

This list of roles is in order from highest to lowest regarding the capabilities available within the system.

#### **Full Admin**

This Admin User Role has access to perform all functions in the system that are available to LCPtracker administrative users. It is the only Admin User Role that may set up and assign other Full Admins.

- **Certifications:** Full Access
- **Violations:** Full Access
- **Reports:** Full Access
- **Admin:** Full Access
- **eDocuments:** Full Access
- **Set Up:** Full Access
- **Prevailing Wage Setup**: Full Access
- **User assignment:** All departments and projects

#### **Business Manager**

This Administrative User Role has almost as much access within the system as a Full Admin. A Business Manager can set up other Administrator roles except for a Full Administrator. If assigned to a department, they have full access to all projects under that department.

- **Certifications:** Full Access
- **Violations:** Full Access
- **Reports:** Able to run all reports
- **Admin:** Edit employees and admin notice process
- **eDocuments:** Upload, view, and delete as needed
- **Set Up:** Access is comparable to a Full Admin; no access to Department Settings or Validation Settings; no ability to Add/Edit Departments; no ability to access Add/Edit Client Information.
- **Prevailing Wage Setup:** Limited access, Admin User Role may Assign Prevailing Wages, and Add/Edit Project Wage Data; Ability to add/edit or delete additional User Roles, except Full Admin.
- **User assignment**: May have all departments and projects or can be individually assigned.

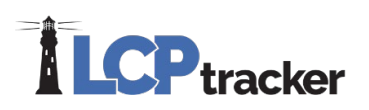

#### **Limited Admin**

This Admin User Role is intended to be limited compared to a Full Admin or Business Manager but still provide some additional rights and abilities beyond what a Project Manager has.

- **Certifications:** Limited can view CPRs; change process status; change accept status; delete CPRs. In details section, can make changes, add admin comments, add notice, and view CPR as well as individual payroll records.
- **Violations:** View, revalidate and delete if necessary.
- **Reports:** Full Access (Note: Types of reports available to be ran may be limited by admin/agency if they so choose).
- **Admin:** Edit employees, do FHWA 1391 additional data entry, site visits and admin notice process.
- **eDocuments:** Upload, view, and delete as needed.
- **Setup:** Limited access add/edit projects; add/edit contractor setup; assign contractors to projects, edit the assignment, or delete an assignment; change own password.
- **Prevailing Wage Setup:** Assign prevailing wages to project as well as add/edit specific project wage data; add/edit work orders if required for a project.
- **User assignment**: Must be assigned to a department and can be limited to selected projects.

#### **Project Manager**

This Admin User Role is intended to provide basic access to review submitted material. A project manager, as LCPtracker defines it, can be restricted to a given department, or set of projects.

- **Certifications:** View CPRs; change process status; change accept status; delete CPRs. In details, can make changes, add admin comments, and add notice, and view CPR as well as individual payroll records.
- **Violations:** View, revalidate and delete if necessary.
- **Reports:** Full Access (Note: Types of reports available to be ran may be limited by admin/agency if they so choose).
- **Admin:** Admin Notice Processing
- **eDocuments:** Upload, view, and delete as needed.
- **Setup:** Restricted access, change own password.
- **User assignment**: May have all departments and projects or can be individually assigned.

#### **Read-Only User**

This Admin User Role further restricts the Project Manager function to read only, no changes can be made. This User Role can be restricted to a given department or set of projects.

• **Certifications:** View CPRs; view details. Cannot make any changes to CPRs or delete CPRs.

Page **3** of **11**

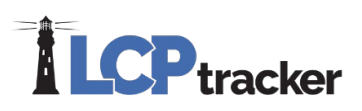

- **Violations:** View Only
- **Reports:** Full Access (Note: Types of reports available to be ran may be limited by admin/agency if they choose).
- **Admin:** No Access
- **eDocuments:** View Only
- **Setup:** Restricted access, change own password.
- **User assignment:** May have all departments and projects or can be individually assigned.

#### **Job Coordinator**

This Admin User Role was created specifically for Agencies that are tracking types of disadvantage/demographic information. This role is intended to maintain this information and run Workforce Reports.

- **Certifications:** No Access
- **Violations:** No Access
- **Reports:** Full Access (Note: Types of reports available to be ran may be limited by admin/agency if they choose).
- **Admin:** Edit Employees Only
- **eDocuments:** Upload, view, and delete as needed.
- **Setup:** Restricted access, change own password.
- **User assignment:** May have all departments and projects or can be individually assigned

#### **Limited Read Only**

This Admin User Role is ideal to give an outside Agency in the event of an audit or investigation.

- **Certifications: V**iew CPRs; view details. **NOTE:** *will only see those CPRs where Accept Status is equal to Accepted.*
- **Violations:** No Access
- **Reports:** None by default. Full Admin or Business Manager roles may designate access to all reports or specific reports to this role.
- **Admin:** No Access
- **eDocuments:** View only after they have been Accepted.
- **Setup:** Restricted access, change own password.
- **User assignment:** May have all departments and projects, or can be individually assigned.

#### **Limited Job Coordinator**

This Admin User Role is intended to provide limited access to CPR types available in the Multiple CPRs Report to hide personal employee information. This role will also have employee

Page **4** of **11**

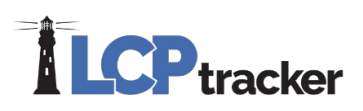

SSNs masked under *Admin > Edit Employees*. A Limited Job Coordinator, as LCPtracker defines it, can be restricted to a given department, or set of projects.

- **Reports:** Full Access (Note: Types of reports available to be ran may be limited by admin/agency if they choose).
- **Admin:** Edit employees only, with limitations referenced above.
- **eDocuments:** Upload, view, and delete as needed.
- **Setup:** Restricted access, change own password.
- **User assignment**: May have all departments and projects, or can be individually assigned.

#### **Demographic Coordinator**

This Admin User Role will have certain employee information masked under *Admin > Edit Employees* such as: First 5 digits of full SSN, Validate Address button and Exempt Address checkbox, Apprentice Approval status cannot be edited, and the only editable section will be the Demographic Classification section. This access will only apply to the Demographic Type that has been setup to allow the new role to add/edit the classification which can be setup by a full admin. A Demographic Coordinator, as LCPtracker defines it, can be restricted to a given department, or set of projects.

- **Reports:** None by default, but can be given different access by the full admin.
- **Admin:** Edit employees only, with limitations referenced above.
- **Setup:** Restricted access, change own password.
- **User assignment**: May have all departments and projects or can be individually assigned.

#### **Prime Approver – (IMPORTANT – to ensure accurate setup, please be sure to read this entire section)**

If the Prime Approver module is turned on, there is then an additional User Role available, the Prime Approver. This Admin User Role is intended to serve in a capacity of assistance to the Agency that the Prime Contractor/General Contractor has a project with. The Prime Approver has enough access to review submitted CPRs and supporting documentation from all levels of subcontractors before submittal to the Agency.

There will be an additional column in the Certifications tab when the Prime Approver setting is turned on.

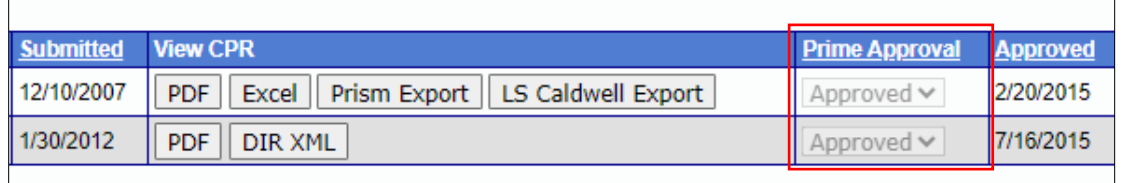

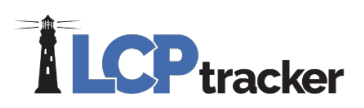

When assigning a Prime Approver, you can assign based on Departments *or* Projects.

Assigning Prime Approver by PROJECT (Best Practice):

- Prime Approver will only have access to those projects that are selected and assigned
- Department must be left as "None Selected"
- If Prime Approver should have access to all projects within your database, then select the box that says "Assign to All Projects"

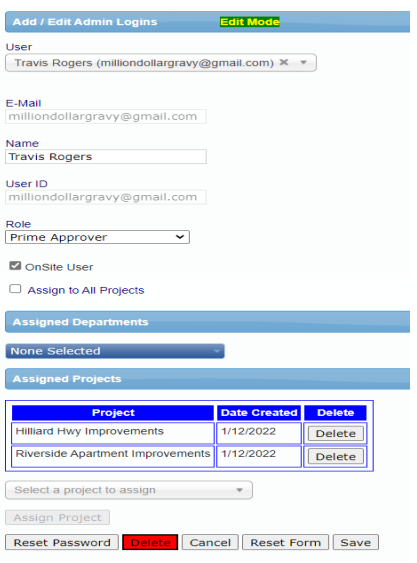

Assigning Prime Approver by DEPARTMENT (Not typically used):

- Prime Approver will have access to all projects that have that Department assigned
- Assigning by Department will override any per project assignments
- Using this will assign the Prime Approver to view and have access to ALL projects that are associated with the Department(s) selected

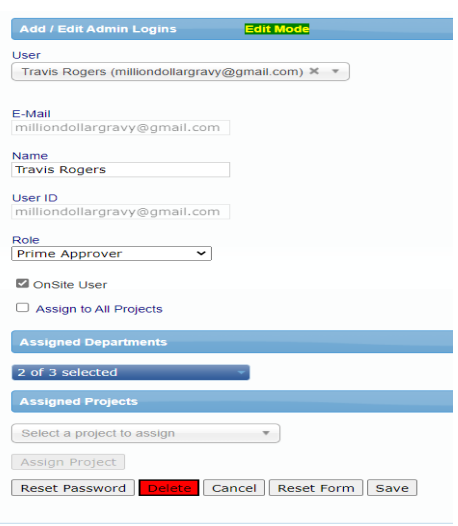

Page **6** of **11**

# **ILCP**tracker

- **Certifications:** View will differ slightly from the normal view if Prime Approver feature is on. The 'Process Status' is replaced by the 'Prime Approval' label. Prime Approver has access to approve, reject, and permit edit. Once a CPR is accepted and changed to reflect Approved under Prime Approval, then the Agency (Full Admin, Business Manager Admin and Limited Admins) will have CPR view capabilities. In details, can make changes, add admin comments, and add notice, view CPRs as well as individual payroll records. An Agency/Admin may choose to hide the "Delete" button from the Prime Approver as well as restrict the ability to reject/permit edit after the CPR has been approved. Prime Approver setup is based on the decisions made by the Agency/Admin.
- **Violations:** View, revalidate and delete if necessary. If the Agency/Admin has restricted the Prime Approver from deleting payrolls, they will also be restricted from deleting violations.
- **Reports:** Full access. (Note that the types of reports available to be ran may be limited by admin/agency if they so choose.)
- **Admin:** Edit employees and admin notice processing. A database admin / Agency may restrict a Prime Approver from editing an employee page or may hide the employee page entirely.
- **eDocuments:** Upload, view, and delete as needed
- **Setup:** Add/Edit Contractor Setup; assign contractors to projects, edit the assignment, or delete; change password. There are limitations on when a Prime Approver may assign Subcontractors to a project. In order to do this, a Full Admin, Business Manager or Limited Admin must first assign a Prime Contractor to that project.
- **User assignment**: may have all departments and projects or can be individually assigned.
	- $\circ$  Typically, they will only be on one project at a time. Some Prime Approvers will have the Prime Approver Admin Role login as well as a Contractor login for entering and submitting their own payrolls

It is suggested that you read these descriptions to fully understand the abilities that each User Role will have once assigned. Assigning the wrong User Role can have downstream implications on your compliance program. If you have any additional questions regarding Admin User Roles, please contact the LCPtracker Support Desk at [Support@LCPtracker.com](mailto:Support@LCPtracker.com) or contact your Project Manager for assistance.

See the following pages for a helpful chart.

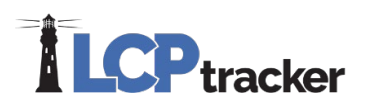

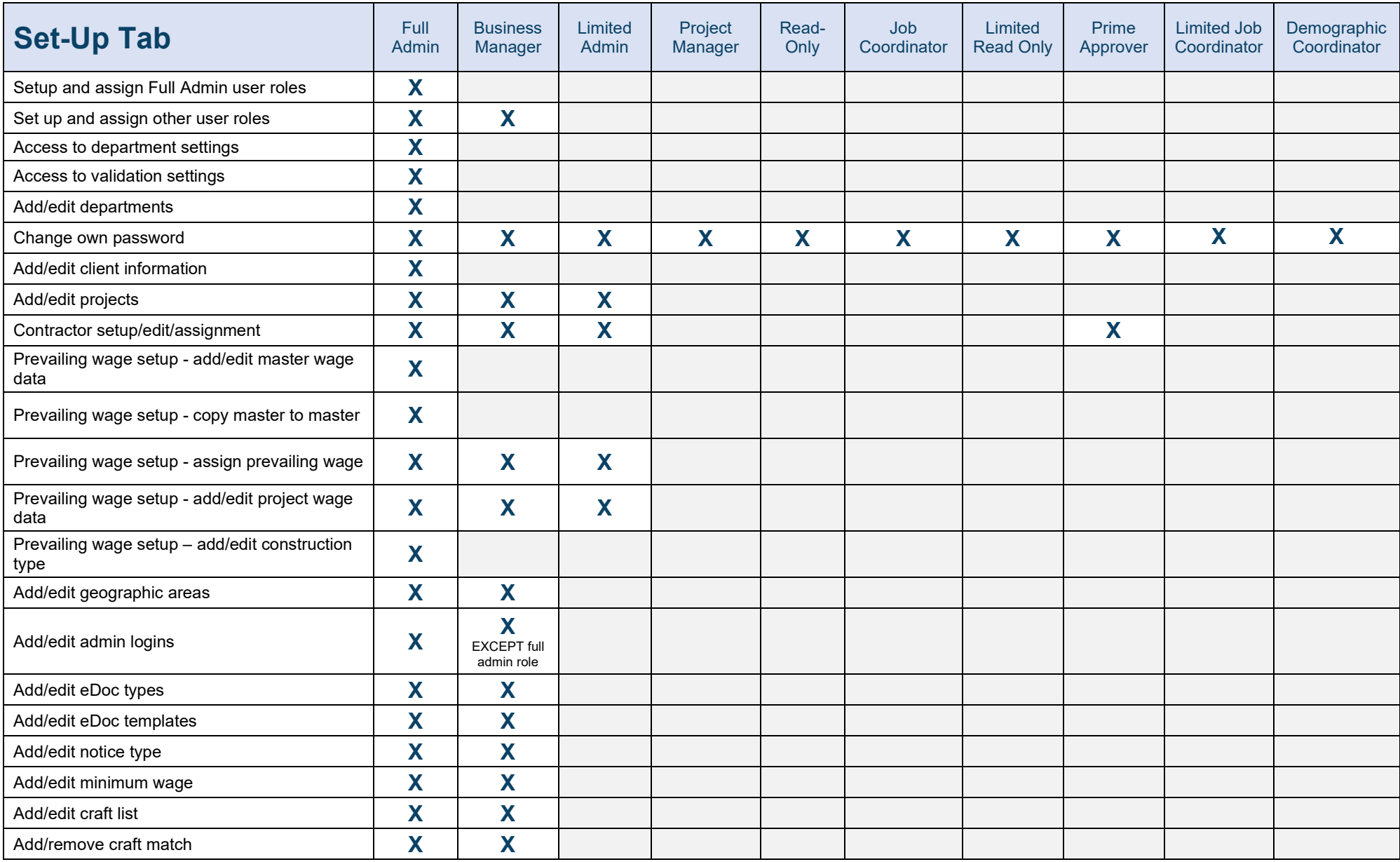

Page **6** of **11**

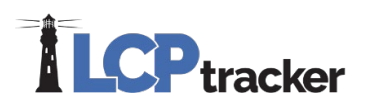

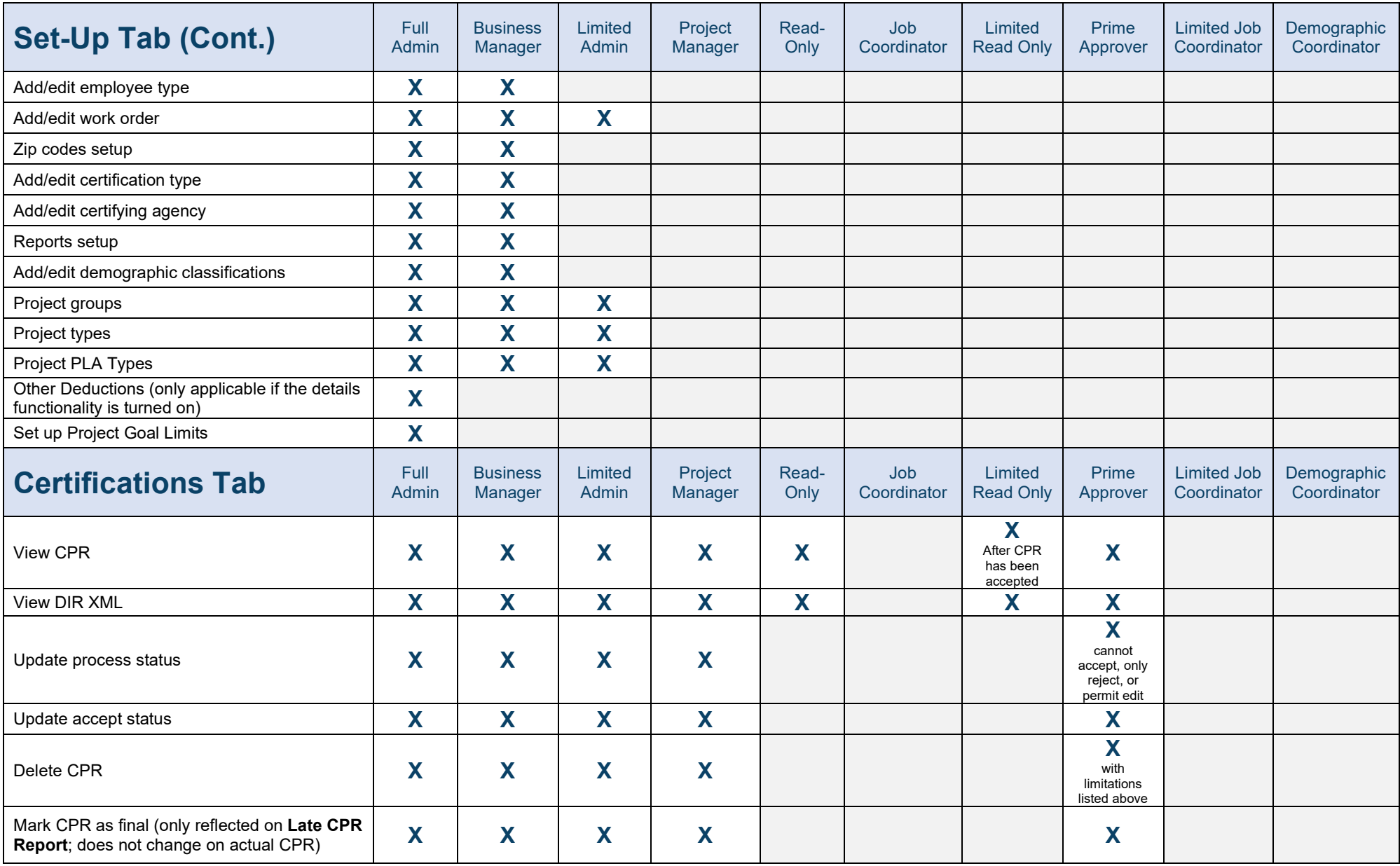

Page **7** of **11**

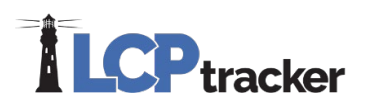

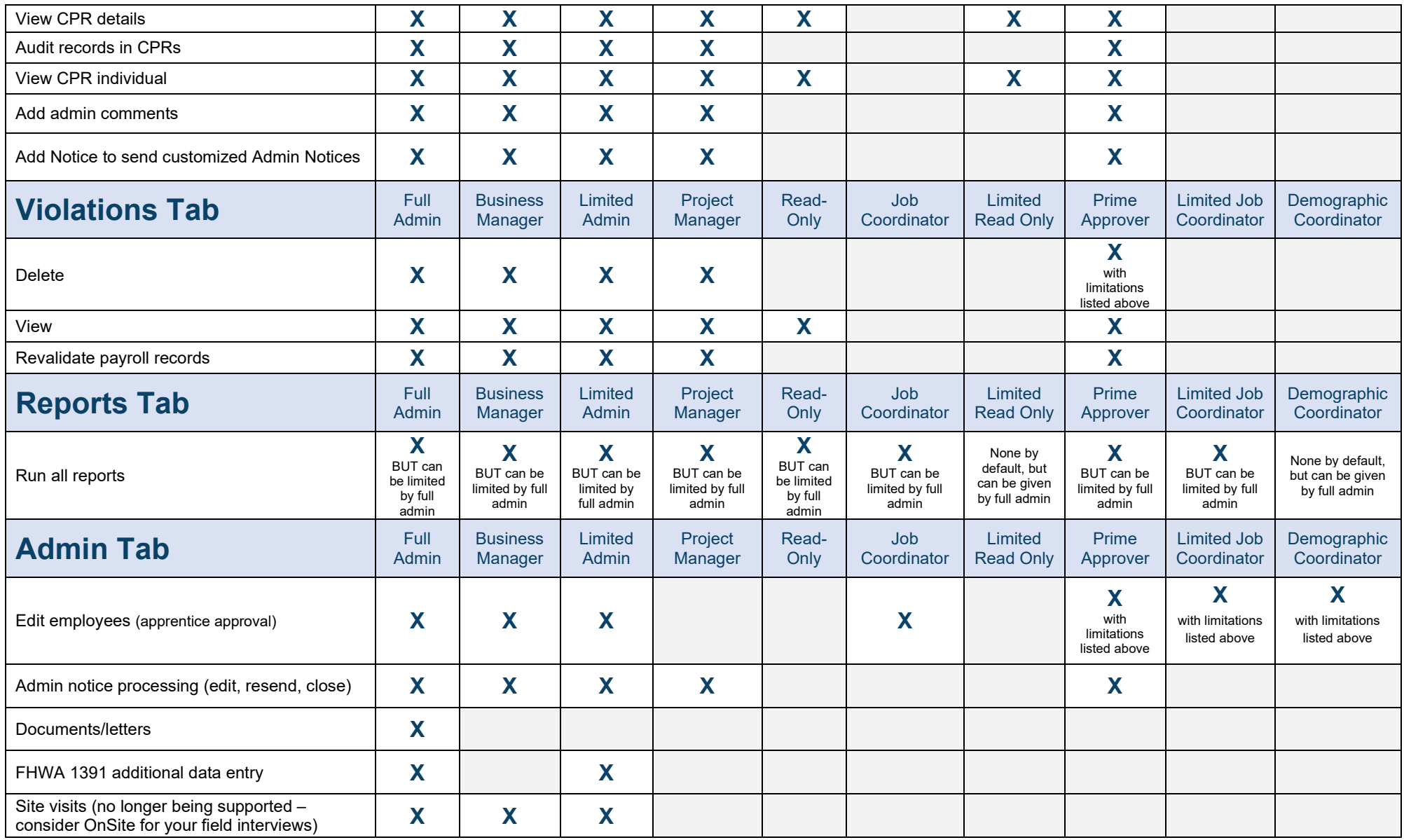

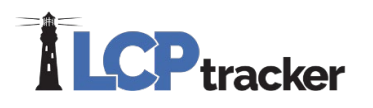

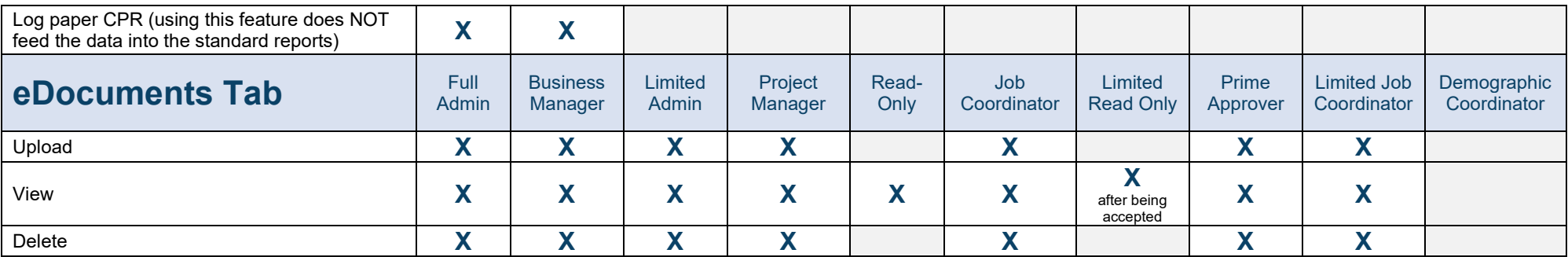

Page **9** of **11**

**Phone:** 714-669-0052 x 4 **Email:** [support@lcptracker.com](mailto:support@lcptracker.com) **Web:** [lcptracker.com](http://www.lcptracker.com/) | © LCPtracker, Inc. – Confidential. Do not release or distribute in any way without express written consent of LCPtracker, Inc.